# **Pharmacy Product System – National (PPS-N)**

## **PPS-N Java version 3.1**

## **Troubleshooting Guide**

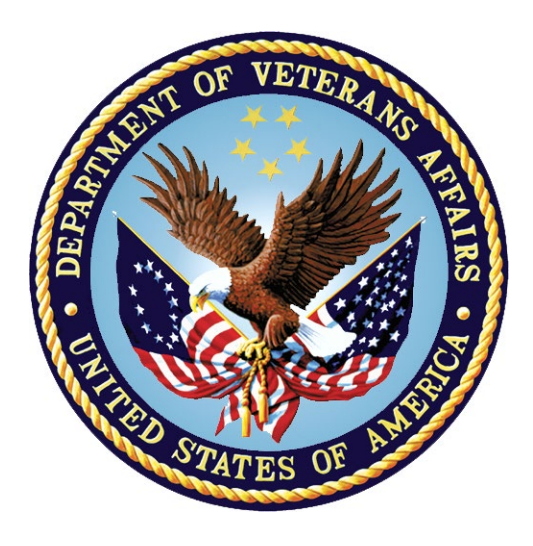

**Version 3.1**

**(Revised March 2022)**

**Department of Veterans Affairs (VA)**

**Office of Information and Technology (OIT)**

## **Revision History**

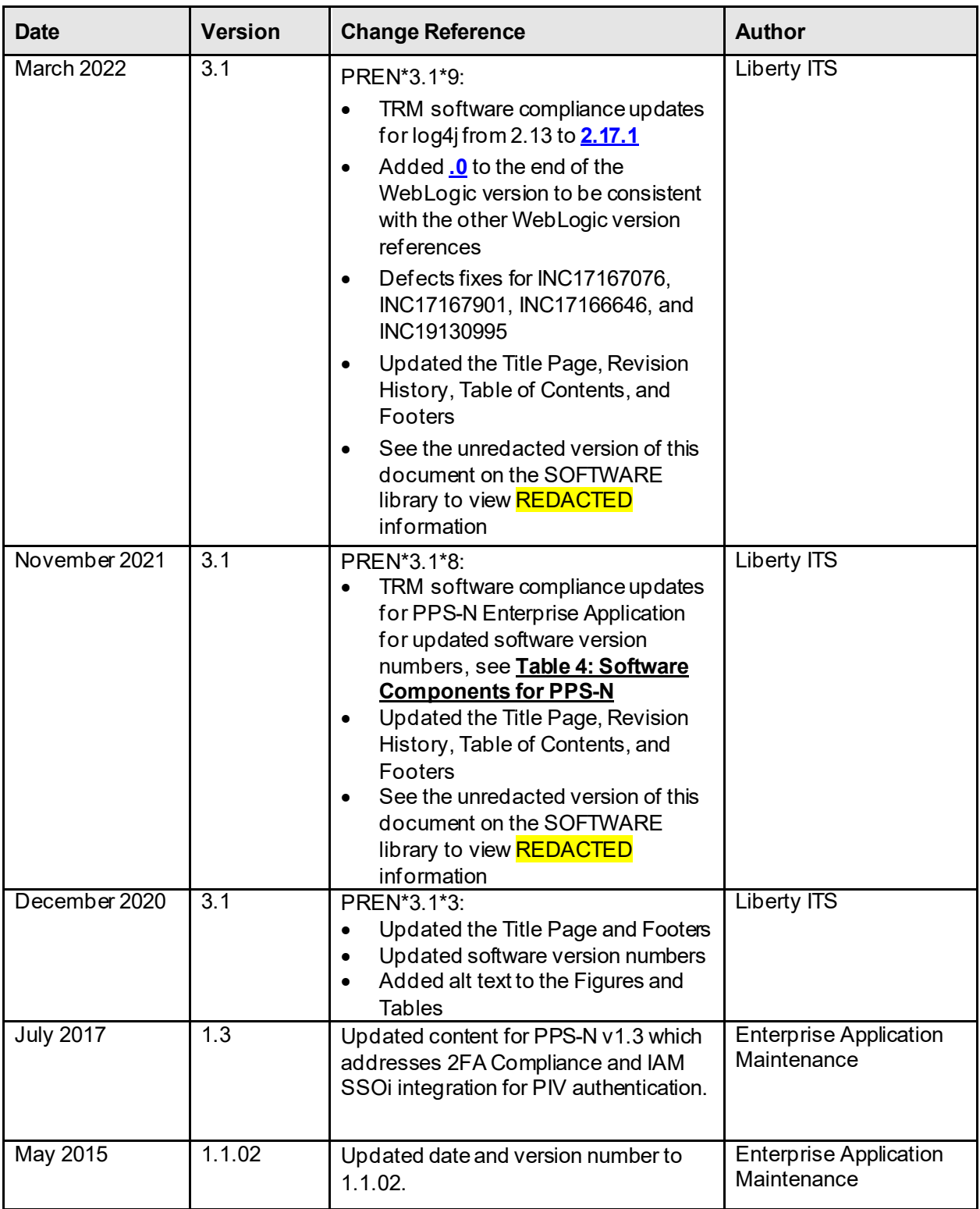

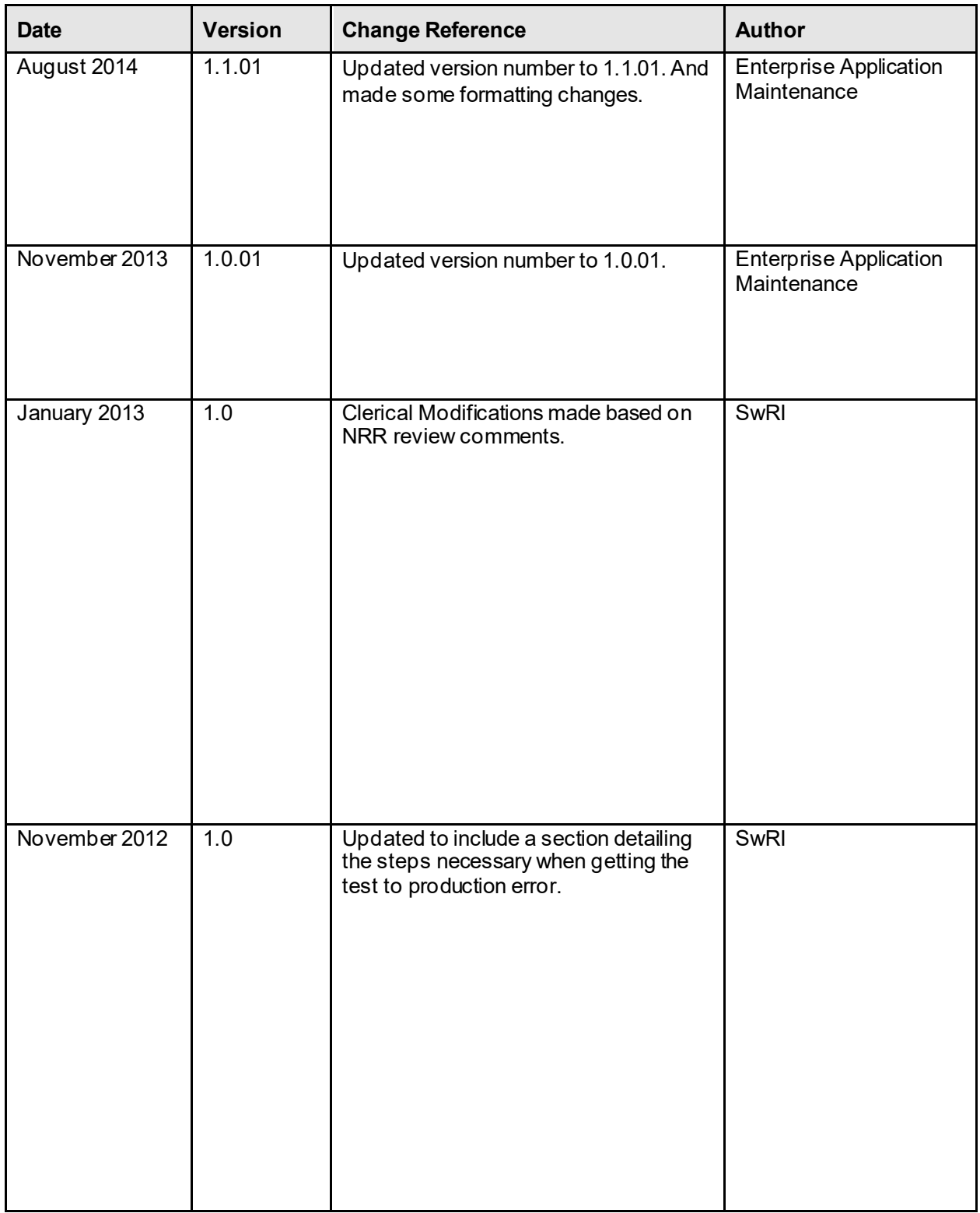

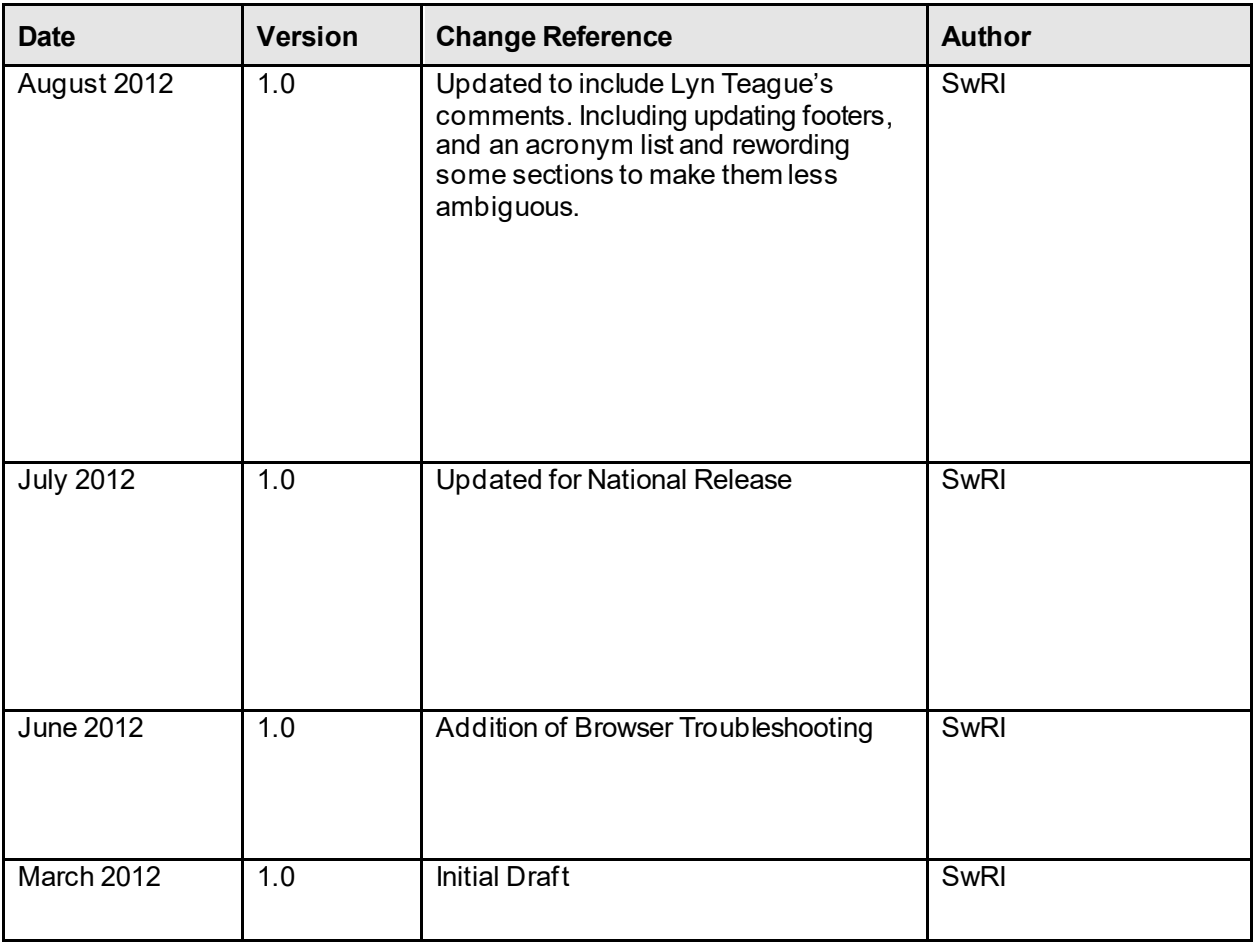

## **Table of Contents**

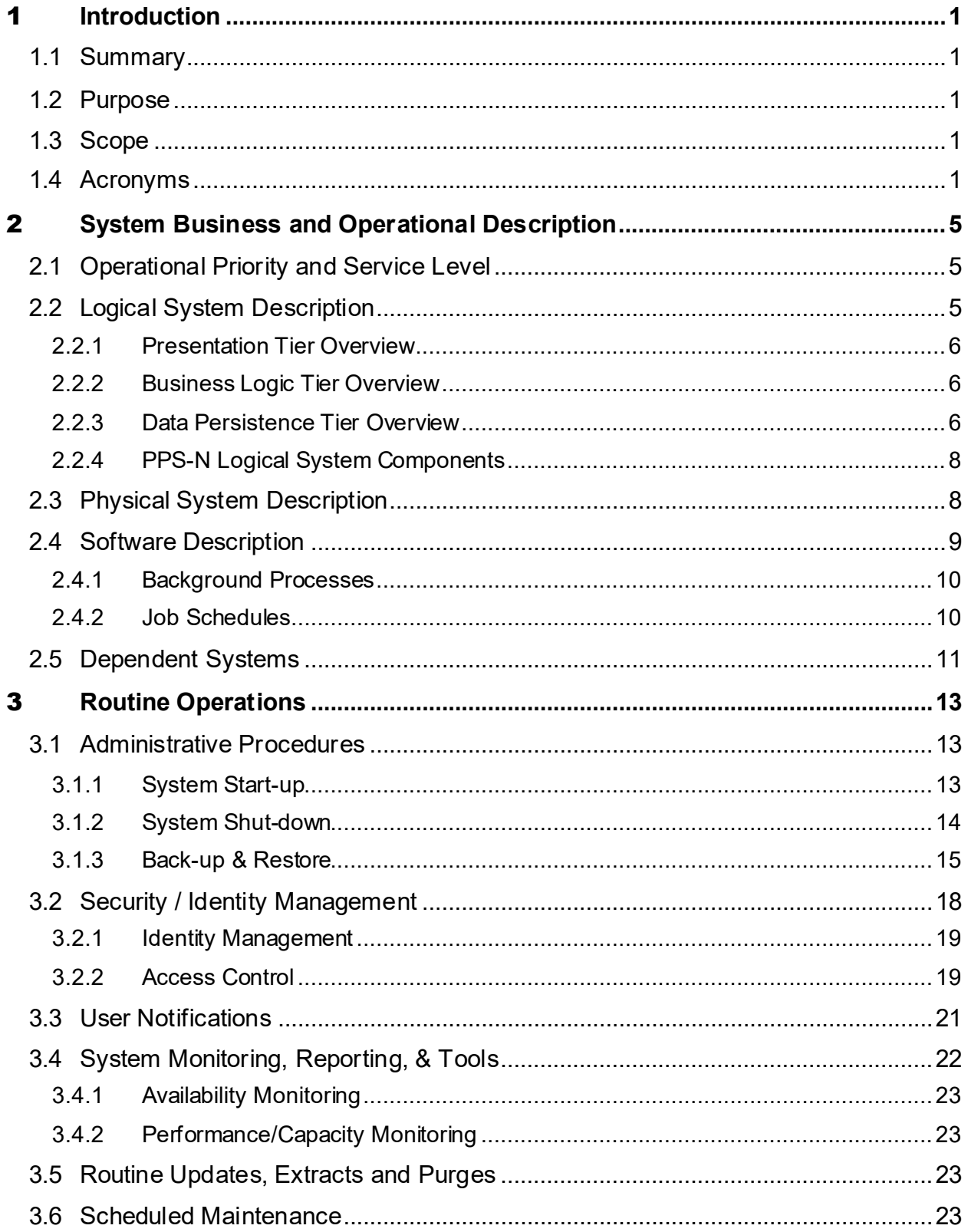

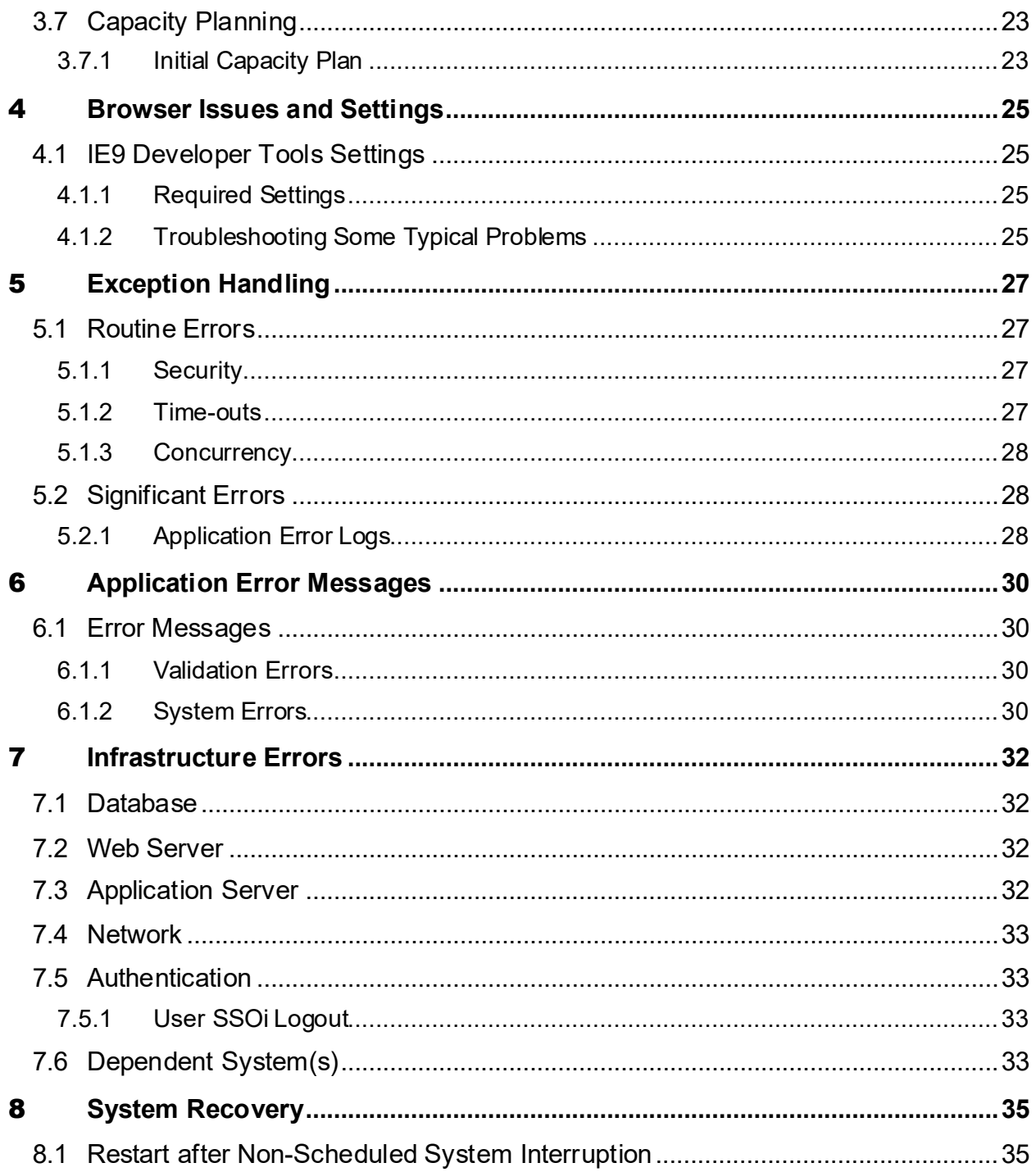

### **List of Tables**

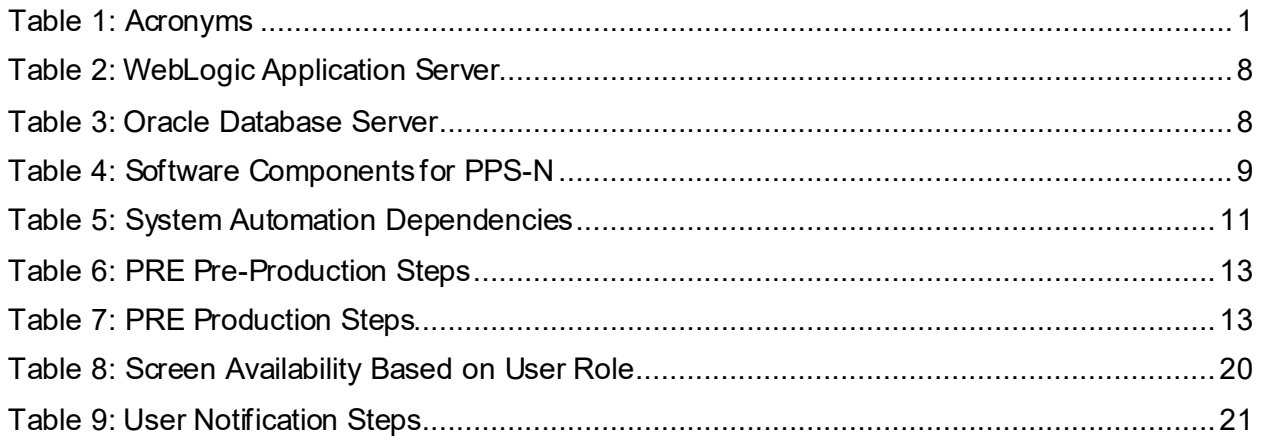

## **List of Figures**

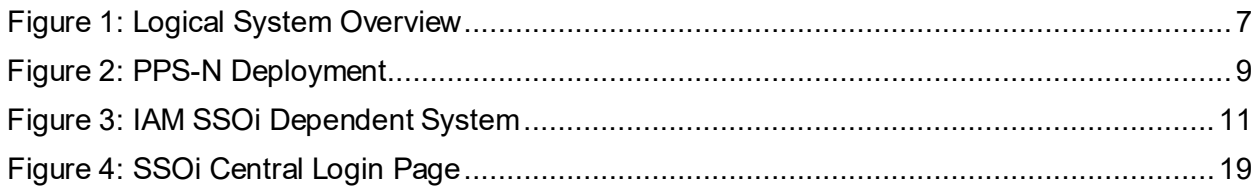

# <span id="page-8-0"></span>1 **Introduction**

## <span id="page-8-1"></span>**1.1 Summary**

The Pharmacy Product System (PPS) – National (PPS-N) Troubleshooting Guide is written to be a supplement to any Operations Manual that is provided for the support staff, whether it be Field Operations, HealtheVet Maintenance (after the product is in production), or the development team that needs to initially support the product.

## <span id="page-8-2"></span>**1.2 Purpose**

The purpose of this document is to list the error messages that any user may come across in the application. Some of the messages require that support staff be notified, and these are noted.

## <span id="page-8-3"></span>**1.3 Scope**

This scope of this document is limited to the PPS-N application. Any references to external systems are only for describing an interface and how the interface and that system affects the operation of PPS-N, or as a tool that may be used as part of system monitoring or the support and issue resolution system.

## <span id="page-8-4"></span>**1.4 Acronyms**

The following is a list of acronyms for this document.

<span id="page-8-5"></span>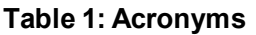

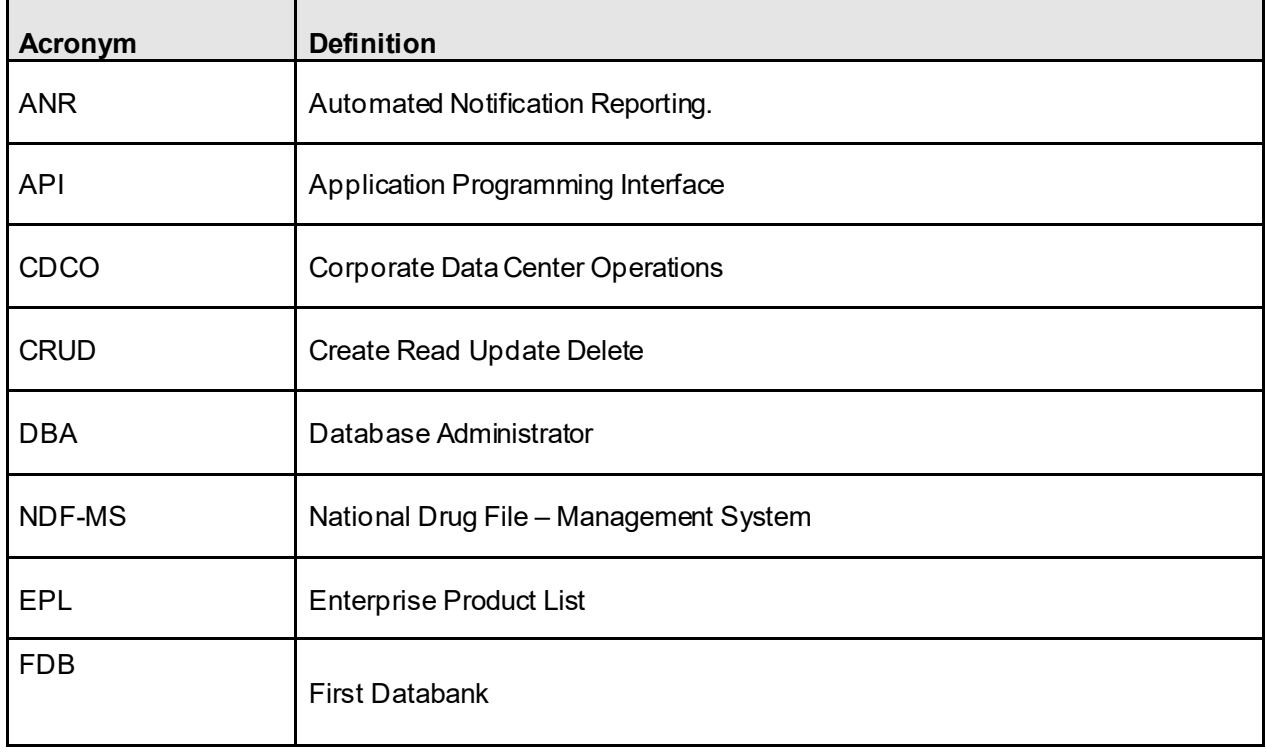

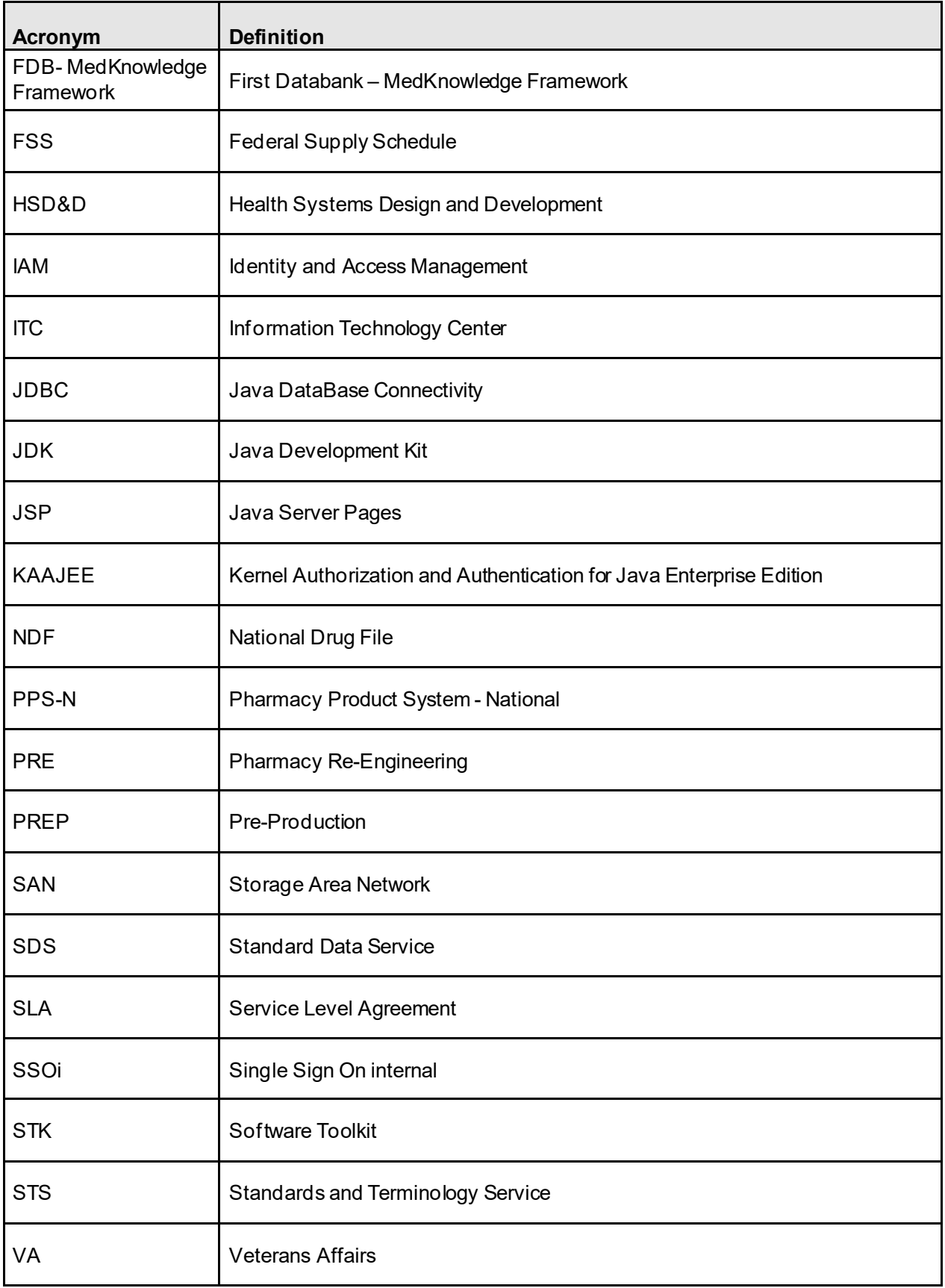

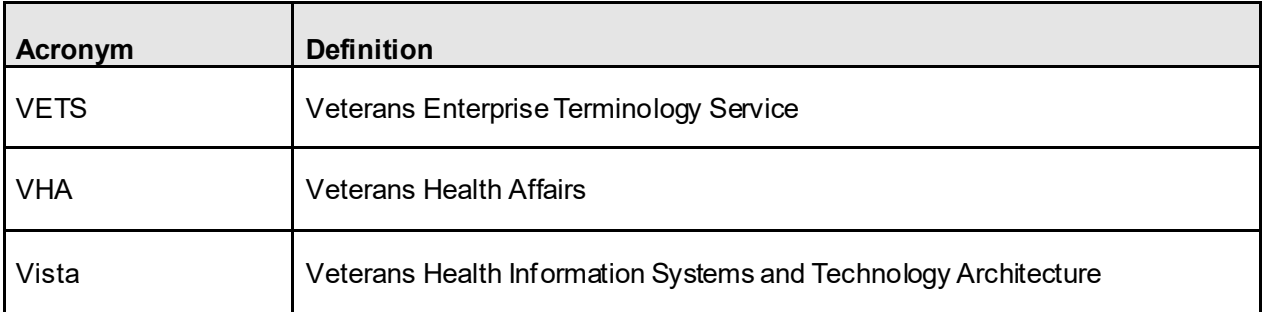

*(This page included for two-sided copying.)*

# <span id="page-12-0"></span>2 **System Business and Operational Description**

The PPS-N application allows national VA personnel to more easily, quickly and safely manage the VA National Formulary which directs which products (such as medications and supplies) are to be purchased and used by the VA hospital system. This in turn fulfils the overall Pharmacy Enterprise Product Systems objectives of facilitating the improvement of pharmacy operations and patient safety for the VHA.

The PPS-N application supports a platform-independent browser-based interface that allows PPS-N users to keep the application's database (known as the Enterprise Product List or EPL) up to date. PPS-N performs the following major business functions:

- Add/edit/approve medication and supply information
- Manage the national formulary list
- Synchronize the Enterprise Product List (EPL) data with the legacy National Drug File Management System (NDF-MS) data
- Create national drug reports
- Process First DataBank (FDB) additions and updates
- Search FDB for drug information.
- Interfaces with the Veterans Enterprise Terminology Service (VETS) system (for Standard Med Route information)
- Interfaces with the Federal Supply Schedule (FSS) system (for pricing data)

The Pharmacy Benefits Management group (PBM) is the primary business owner of the application. They are responsible for overseeing customized changes that are necessary for overriding data table updates supplied weekly by First Data Bank.

### <span id="page-12-1"></span>**2.1 Operational Priority and Service Level**

The Service Level of the system and the availability of the system are described in the Rough Order of Magnitude (ROM) it provides information to set up and support the PRE PPS-N application at ITC-Austin TX and NDF VistA environments at Albany NY. No formal SLA is available for the PPS-N application.

## <span id="page-12-2"></span>**2.2 Logical System Description**

The logical view describes the architecturally significant parts of the design model. The object-oriented decomposition of the PPS-N application can be logically divided into three primary tiers: Presentation Tier, Business Logic Tier, and Data Persistence Tier. Each tier has its own design and implementation framework, and defined points of interaction with the other respective tiers.

### <span id="page-13-0"></span>**2.2.1 Presentation Tier Overview**

The presentation tier represents the GUI screens that allow the user to interact with the application, and the logic initiated by user interaction to execute screen functionality. Presentation Tier uses well known Model-View-Controller (MVC) design pattern implemented by the Spring MVC framework using Sun Microsystems JSP pages as the "View" portion of MVC. The MVC framework is used to manage the display screens and to dispatch and delegate requests initiated by the user to a business rule processing business logic tier. The design of the MVC framework as it is used in the PPS-N application leverages an object hierarchy with commonly shared base classes.

### <span id="page-13-1"></span>**2.2.2 Business Logic Tier Overview**

The business logic tier is responsible for receiving business rule processing requests from the presentation tier, or other parts of the business logic tier. It is composed of services implemented as Spring beans. Transactional integrity is ensured by using Spring managed transactions.

The main services implemented deal with creation/modification/deletion of customization requests, workflow, queries and custom update generation.

The services encapsulate the business rules governing the creation/modification/deletion of customization requests and their workflow. The services are also responsible for interfacing and abstracting the data persistence tier from the rest of the application logic.

### <span id="page-13-2"></span>**2.2.3 Data Persistence Tier Overview**

The data persistence tier is designed and implemented with the open source Hibernate framework. The Hibernate framework is an object-oriented abstraction for database CRUD operations (please see the Hibernate website for further information).

The data persistence tier interfaces with three logical Oracle databases. The first is the PPS-N database ("National EPL") containing the tables and database objects necessary for the PPS-N application to perform its various functions. The second is the FDB-DIF database, which is the source of various drug information utilized by PPS-N data migrations. The third is the FSS database, which is another data source utilized by PPS-N data migrations. The relevant tables in each of these databases have representative domain model objects and data access objects (DAOs) in the data persistence design. Additionally, PPS-N interacts with two other database systems, NDFMS (via a VistaLink API) and FSS (via a JDBC Connection).

#### <span id="page-14-0"></span>**Figure 1: Logical System Overview**

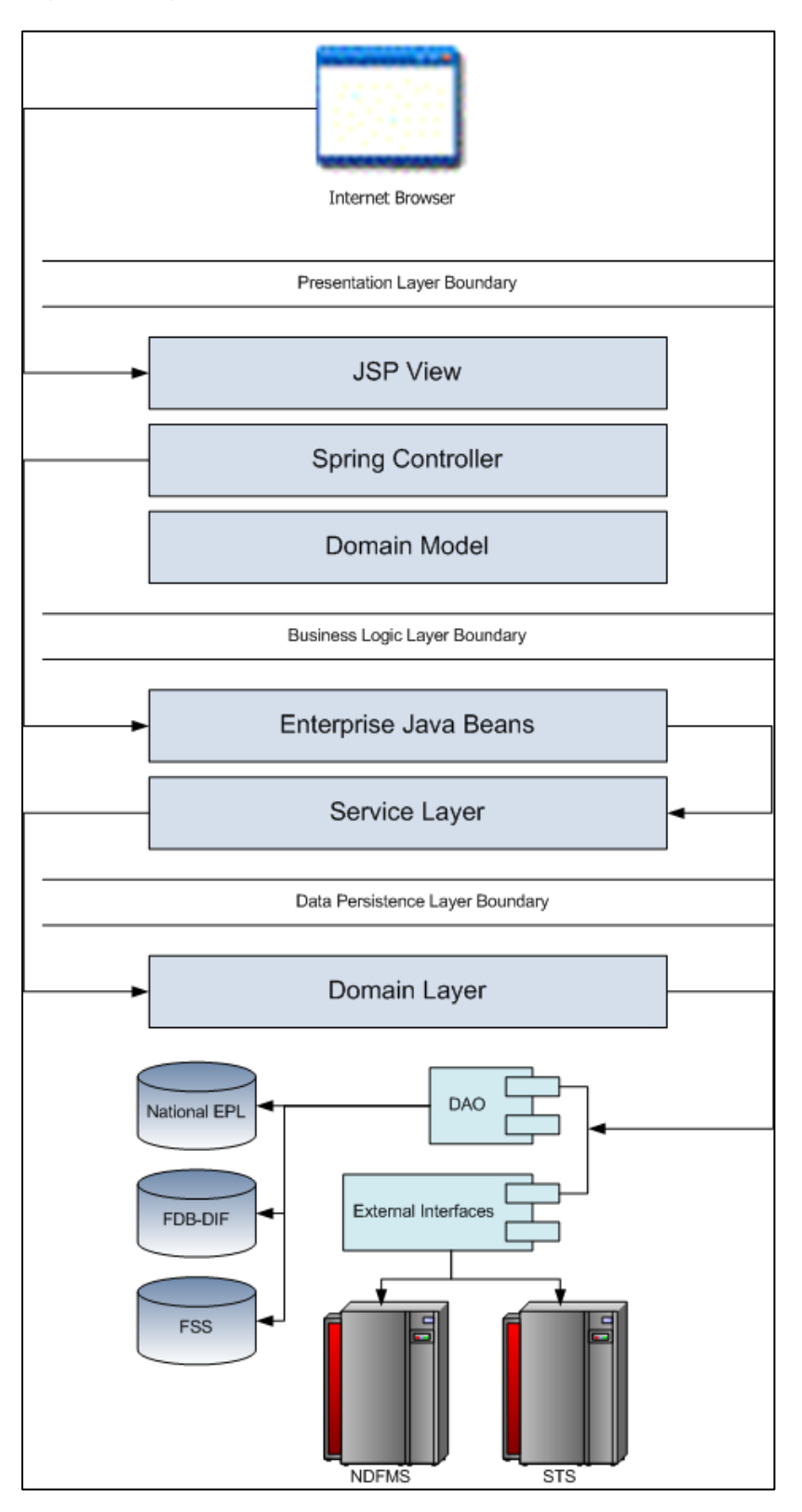

## <span id="page-15-0"></span>**2.2.4 PPS-N Logical System Components**

The logical system description defines the PPS-N system components. The Logical System components are defined in the PPS-N Software Design Document.

## <span id="page-15-1"></span>**2.3 Physical System Description**

PPS-N is a national deployment at the Austin Information Technology Center (AITC). There is no disaster recovery site at AITC. The PPS-N application's components are deployed on two servers: an application server (WebLogic) and a database server (Oracle). The characteristics of these servers are described in more detail below.

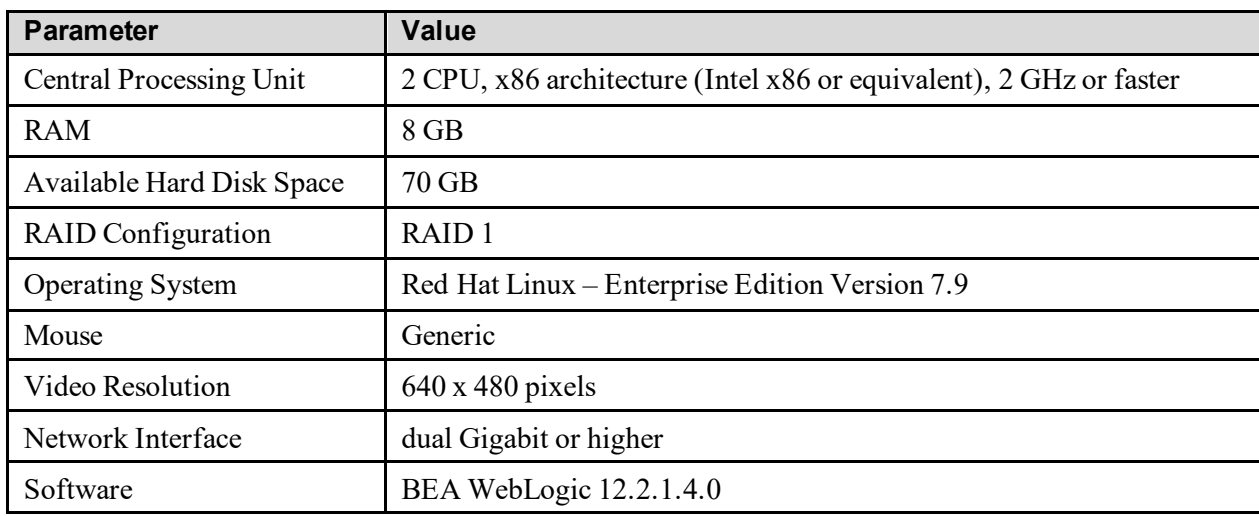

#### <span id="page-15-2"></span>**Table 2: WebLogic Application Server**

#### <span id="page-15-3"></span>**Table 3: Oracle Database Server**

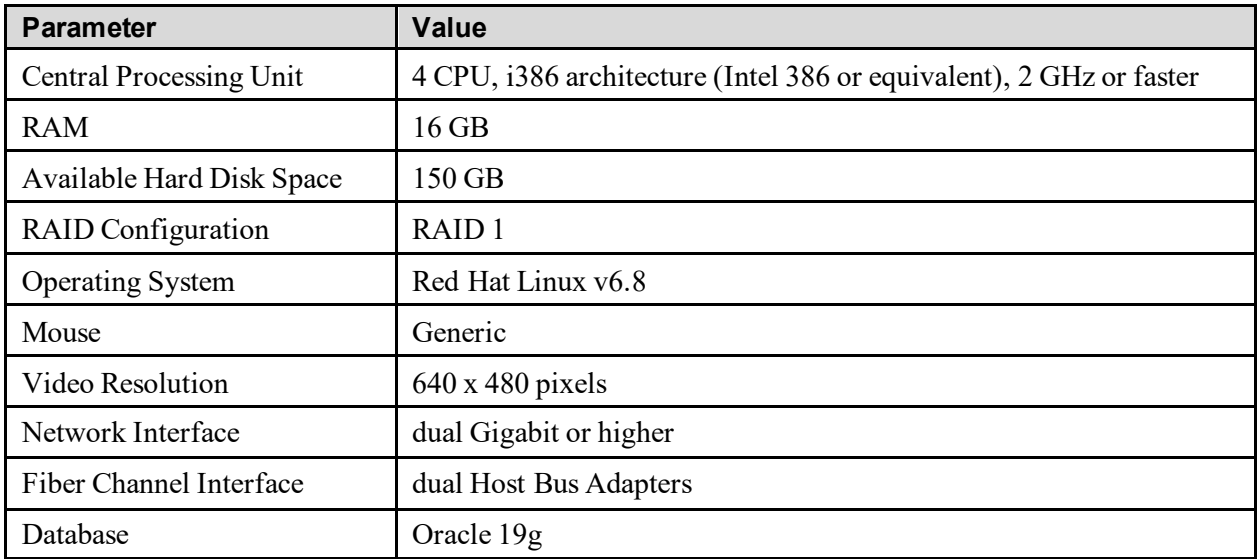

PPS-N is deployed at the national level as a single application server node connected to a database server.

#### <span id="page-16-2"></span>**Figure 2: PPS-N Deployment**

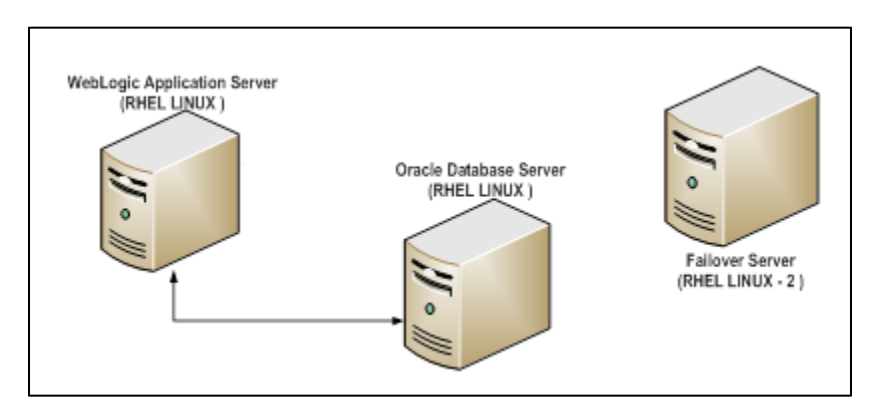

## <span id="page-16-0"></span>**2.4 Software Description**

The PPS-N application conforms to the requirements of the VA in determining the use of third-party tools. Please refer to the Health*e*Vet-VistA Application Architecture Planning TRM Tools list for the approved VA programming APIs and libraries and the VA Web Operations Developer's Guide.

The three-tiered architecture consisting of an Internet browser based graphical user interface accessing a Spring-based web application/presentation tier, a J2EE based business logic service processing layer, and a Hibernate based data access tier conforms to the design recommended by the HSD&D Core Specifications for Rehosting Initiatives and generally acceptable J2EE implementation recommendations.

PPS-N is a J2EE application deployed on WebLogic v12.2.1.4.0 and uses JDK v1.8. It makes use of the following third-party frameworks: Spring 4.2.9, Hibernate 5.1.10 and Log4j 2.17.1. The presentation tier also makes use of the JavaScript library Prototype 1.6.0. As mandated by the VA, PPS-N uses IAM SSOi for user authentication using PIV. User authorization and roles are handled within the PPS-N application using Database tables.

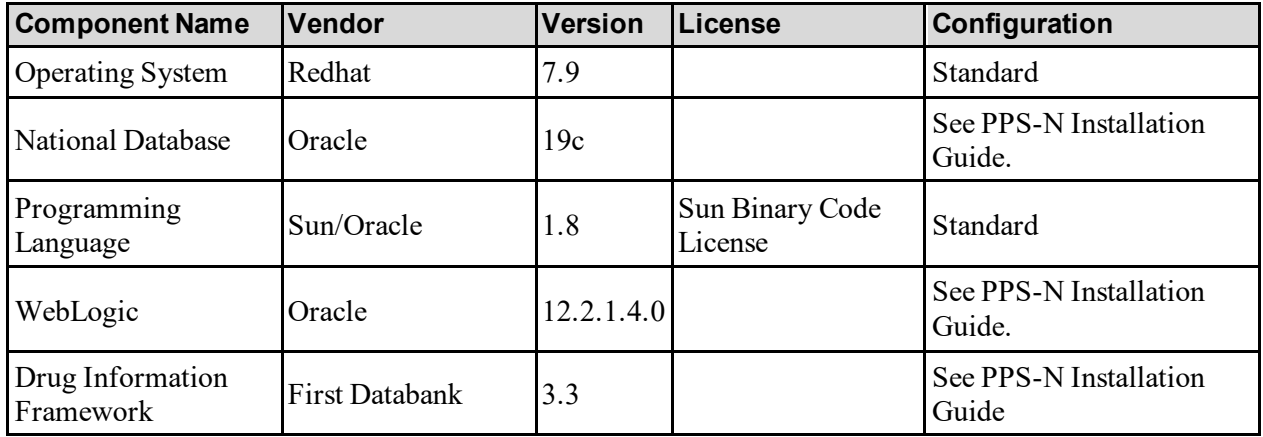

#### <span id="page-16-1"></span>**Table 4: Software Components for PPS-N**

### <span id="page-17-0"></span>**2.4.1 Background Processes**

There are several background processes that run on the PPS-N production servers:

- At 7am each morning, a job runs to alert DBAs to service accounts with passwords that will expire in the next 15 days.
- Also, at 7am, a job runs to purge trace files, log files older than a set parameter.
- At 5am, a daily job runs to move audit logs that need to be kept longer to a more permanent location.
- At 6am, a job runs to move old alert logs to a backup directory and start a new log for each day to make troubleshooting and maintenance easier and to free up space for customer data.
- Every night at 11pm, a job runs to gather statistics on each table which are used by the Oracle optimizer to choose data access paths for peak performance.
- A weekly job runs on Sunday to monitor space usage and allow database and system administrators to do capacity planning. A weekly job runs on Thursdays to verify/monitor privileges held by users for security and DBA review.

<span id="page-17-1"></span>System Monitoring jobs that monitor the database and application servers are described in Section [3.4.](#page-29-0)

### **2.4.2 Job Schedules**

A Quartz Scheduler schedules the nightly update processes that execute at a configured time once per day. Whether successful or unsuccessful, the process will execute again on the following day.

There are five scheduled jobs that are scheduled through the Quartz scheduler:

- FDB-DIF Add: Checks the FDB-DIF for any new packaged drugs that have been added since the last time the job ran.
- FDB-DIF Update: Checks the FDB-DIF for any updated drugs that have been updated since the last time the job ran.
- STS Update: Checks the VETS web service API to see if any changes have been made to the Standard Medication Routes since the last time the job ran.
- FSS Update: Checks the Federal Supply Schedule database to see if any pricing information has been updated since the last time the job ran.
- Proposed Inactivation Process: Checks to see if any drugs have reached their proposed inactivation date and processes any that have.

## <span id="page-18-0"></span>**2.5 Dependent Systems**

PPS-N depends on IAM SSOi for user authentication. The user authorization and roles are managed within the PPS-N application.

#### <span id="page-18-2"></span>**Figure 3: IAM SSOi Dependent System**

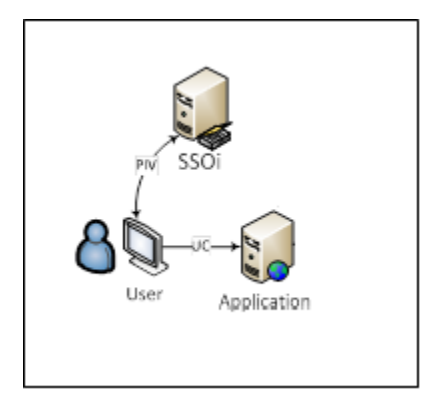

#### <span id="page-18-1"></span>**Table 5: System Automation Dependencies**

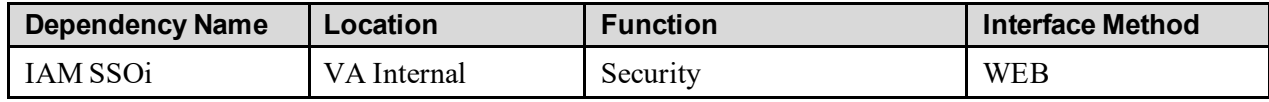

*(This page included for two-sided copying.)*

# <span id="page-20-0"></span>3 **Routine Operations**

The PPS-N requires Oracle support of the FDB DIF and Developer tables by a data base administrator. The understanding of Linux and WebLogic is also required.

## <span id="page-20-1"></span>**3.1 Administrative Procedures**

### <span id="page-20-2"></span>**3.1.1 System Start-up**

The servers are brought online by applying appropriate power and pressing the power button. Once the operating system is loaded and the server is accessible, the DBA is advised and will bring the database online. Once the database is online, the application admin is advised and will bring the application online.

If the server is up and the database is down, the script on the database server, vapredbs1, in the directory /u01/oracle/admin/PREP/scripts, is a start-up script which can be run by the Oracle Unix user to start up any database on the server. It is called from that directory as ./startup db.ksh <database name>, i.e., ./startup\_db.ksh PREP.

WebLogic as pre and post steps.

#### <span id="page-20-3"></span>**Table 6: PRE Pre-Production Steps**

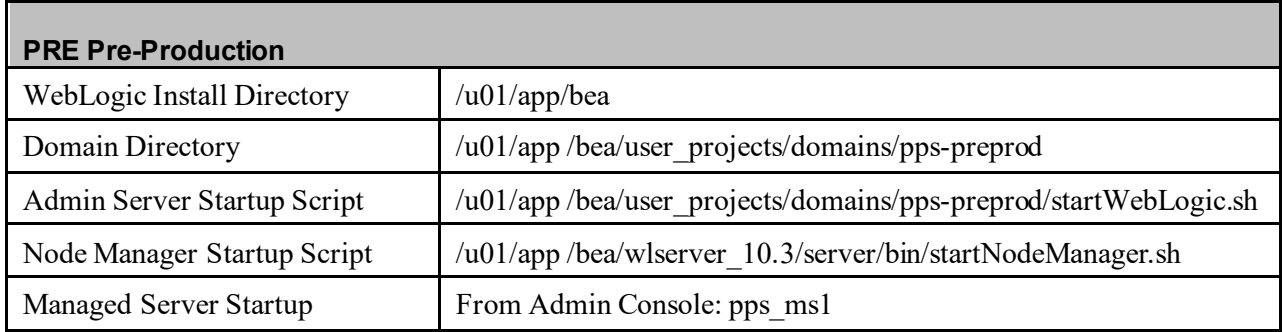

#### <span id="page-20-4"></span>**Table 7: PRE Production Steps**

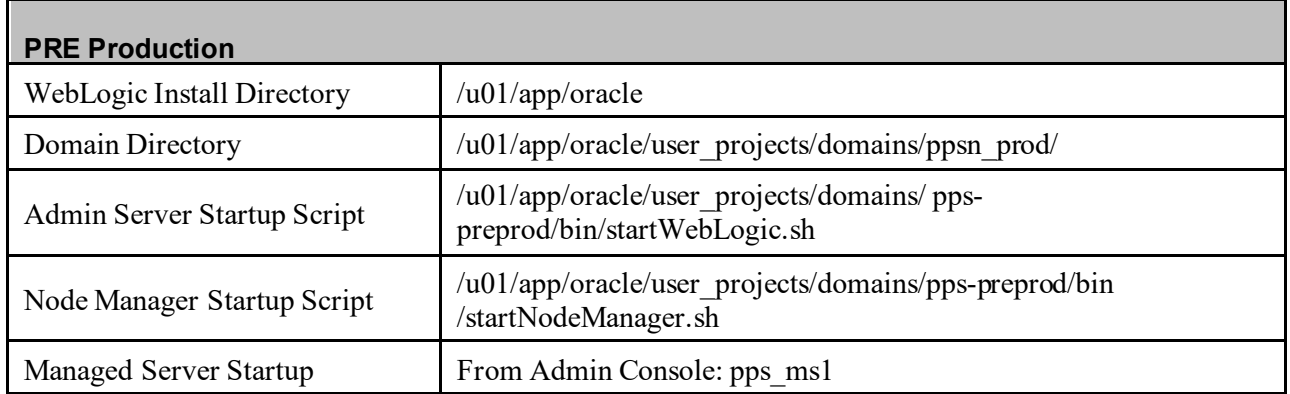

1. Login to server as your user and become the WebLogic user:

i.e.*: sudo su - weblogic*

2. See the previous table to identify the script you wish to run for starting the Admin Server or a Node Manager. When running a script, preface all startup scripts with the *nohup* command and place in the background.

i.e.: Starting the Admin Server *cd /u01/app/oracle/user\_projects/domains/pps-preprod/pps-\* nohup ./startWebLogic.sh &*

i.e.: Starting a Node Manager *cd /u01/app/oracle/user\_projects/domains/pps-preprod/bin nohup ./startNodeManager.sh &*

Login to the WebLogic GUI Admin console with your LAN ID. If this does not work, check the Password Vault for the environment and use the specified account. Start the requested Managed Servers.

### <span id="page-21-0"></span>**3.1.2 System Shut-down**

The application is first taken offline by the application admin and advises the team. The DBA takes the database offline and advises the team. The System Administrator will run "ps -ef" to identify any hung WebLogic or Oracle processes prior to shutdown/reboot of the servers.

If the server is up and the database is up but needs to come down for maintenance on the database or server, the script on the database server, vapredbs1, in the directory, /u01/oracle/admin/PREP/scripts, is a shutdown script which can be run by the Oracle Unix user to shut down any database on the server. It is called from that directory as ./shutdown\_db.ksh <database\_name>, i.e., ./shutdown\_db.ksh PREP.

a. Login to the WebLogic GUI Admin console with your LAN ID. If this does not work, check the Password Vault for the environment and use the specified account.

Select all the servers including Admin server and shut them down.

b. Login to server as your user and become the WebLogic user:

i.e.: *sudo su – weblogic kill <nodemanager PID>*

c. Verify if all the servers are stopped.

i.e. *ps –ef | grep java*, should not display any WebLogic instances.

#### <span id="page-22-0"></span>**3.1.3 Back-up & Restore**

In this section, a high-level description of the systems back-up and restore strategy is elaborated.

#### **3.1.3.1 Back-up Procedures**

All servers are backed up under the AITC Enterprise Backup solution.

The PRE server backup policy is as follows:

- Differentials run Mon-Thurs three-week retention.
- Full back-up run on Fridays three-month retention

host vapredbs1-b: vapredbs1- =============================================================================== Running Command: bpcoverage -c vapredbs1-b -coverage -no\_cov\_header CLIENT: vapredbs1-b Mount Point Device Backed Up By Policy Notes ----------- ------ ------------------- ----- / /dev/mapper/rootvg-root PRE\_prd\_sys / /dev/mapper/rootvg-root \*PRE\_prd\_ays /boot /dev/sda1 PRE\_prd\_sys /boot /dev/sda1 \*PRE\_prd\_ays /dev/pts devpts UNCOVERED /home /dev/mapper/rootvg-home PRE\_prd\_sys /home /dev/mapper/rootvg-home \*PRE\_prd\_ays /opt /dev/mapper/rootvg-opt PRE\_prd\_sys /opt /dev/mapper/rootvg-opt \*PRE\_prd\_ays /proc/sys/fs/binfmt\_misc\_none<br>
/proc/sys/fs/binfmt\_misc\_none<br>
/sys<br>
uNCOVERED<br>
UNCOVERED /sys sysfs UNCOVERED /u01 /dev/mapper/rootvg-u01 PRE\_prd\_sys /u01 /dev/mapper/rootvg-u01 \*PRE\_prd\_ays /u02 /dev/mapper/VG01-u02 UNCOVERED /u03 /dev/mapper/VG01-u03 UNCOVERED /u04 /dev/mapper/VG01-u04 UNCOVERED /u05 /dev/mapper/VG01-u05 UNCOVERED /u06 /dev/mapper/VG01-u06 UNCOVERED /u07 /dev/mapper/VG01-u07 UNCOVERED /usr /dev/mapper/rootvg-usr PRE\_prd\_sys /usr /dev/mapper/rootvg-usr \*PRE\_prd\_ays /var /dev/mapper/rootvg-var PRE\_prd\_sys /dev/mapper/rootvg-var \*PRE\_prd\_ays Working on vapredbs1 now! =============================================================================== Checking status of latest backup run: ------------------------------------------------------------------------------- Backups from last 24 hours: /net/work/bpjobs/bpjobs.linux.bsh: kill: (8134) - No such pid STATUS CLIENT POLICY SCHED SERVER TIME COMPLETED 0 vapredbs1-b RMAN PRE\_1mo vaaacbck7-b 07/11/2010 05:05:44 XXXXXXXXXXXXXXXXXXXXXXXXXXXXXXXXXXXXXXXXXXXXXXXXXXXXXXXXXXXXXXXXXXXXXXXXXXXXXXX Running Command: ping -s vapreapp1-b 56 3

```
----vapreapp1-b PING Statistics----
3 packets transmitted, 3 packets received, 0% packet loss
round-trip (ms) min/avg/max = 0/0/2===============================================================================
Running Command: bpclntcmd -hn vapreapp1-b
host vapreapp1-b: vapreapp1-b
===============================================================================
Running Command: bpcoverage -c vapreapp1-b -coverage -no_cov_header
CLIENT: vapreapp1-b
 Mount Point Device Backed Up By Policy Notes
  ----------- ------ ------------------- -----
 / /dev/mapper/rootvg-root PRE_prd_sys<br>/dev/mapper/rootvg-root *PRE_prd_avs
            / /dev/mapper/rootvg-root *PRE_prd_ays 
  /boot /dev/sda1 PRE_prd_sys 
  /boot /dev/sda1 *PRE_prd_ays 
  /dev/pts devpts UNCOVERED
  /home /dev/mapper/rootvg-home PRE_prd_sys 
  /home /dev/mapper/rootvg-home *PRE_prd_ays 
  /opt /dev/mapper/rootvg-opt PRE_prd_sys 
  /opt /dev/mapper/rootvg-opt *PRE_prd_ays 
 /proc/sys/fs/binfmt_misc none UNCOVERED
  /sys sysfs UNCOVERED
  /u01 /dev/mapper/rootvg-u01 PRE_prd_sys 
  /u01 /dev/mapper/rootvg-u01 *PRE_prd_ays 
  /usr /dev/mapper/rootvg-usr PRE_prd_sys 
 /usr /dev/mapper/rootvg-usr *PRE_prd_ays 
 /var /dev/mapper/rootvg-var PRE_prd_sys 
 /var /dev/mapper/rootvg-var *PRE_prd_ays
```
The database server, vapredbs1, is backed up for a system backup each weekend to tape and the tapes are retained for a month.

Oracle Recovery Manager software is used to perform full backups of the PREP database each Tuesday and Saturday mornings. The tapes are retained offsite for 1 month. Recovery Manager is also used to backup archive logs and the database control file to tape daily, and are also retained offsite for a month. The full database backups run for about 40-45 minutes. The archive log backups are shorter, about 25-30 minutes.

#### **3.1.3.2 Restore Procedures**

#### **Recover disk layout and OS version:**

- 1. Refer to one of the following for a filesystem layout:
	- a. [cfg2html reports](http://vaaacmul11.aac.va.gov/cfg2html/)
	- b. Filesystem report stored in /opt/ops/hosts.reports/<hostname>.fs.txt on **REDACTED**
	- c. Restore /opt/ops/<hostname>.fs.txt to /tmp/ on **REDACTED**
- 2. Refer to one of the following to determine which RedHat version to install:
	- a. [cfg2html reports](http://vaaacmul11.aac.va.gov/cfg2html/)
	- b. Cfg2html output stored in /opt/cfg2html on **REDACTED**
	- c. RedHat release report stored in /opt/ops/hosts.reports/<hostname>.release.txt on REDACTED
	- d. Restore /etc/redhat-release to /tmp/ on **REDACTED**

Build server using STK image server

a. [STK image server](http://vaaacmul13.aac.va.gov/KickStart/)

Install Netbackup client

a. [NetBackup Client setup document](http://vaaacmul11.aac.va.gov/docs/netbackup.client.setup.txt)

#### **Rebuild user accounts:**

- 1. Request the NetBackup administrator to restore following files:
	- a. /home
	- b. /etc/passwd
	- c. /etc/shadow
	- d. /etc/group
	- e. /etc/gshadow
- 2. Run *pwck* to verify password files
- 3. Run *grpck* to verify group file

#### **Restore customized configuration files and user directories:**

- 1. Request the NetBackup administrator to restore following files/directories:
	- /etc/snmp/snmpd/conf
	- $\bullet$  /etc/at.allow
	- /etc/at.deny
	- /etc/cron.allow
	- /etc/cron.deny
	- /etc/hosts
	- /etc/sudoers
	- /etc/security/limits.conf
	- /etc/yum.conf
	- /etc/aliases
	- /etc/hosts.allow
	- /etc/hosts.deny
	- /etc/httpd
	- /etc/sysctl.conf
	- /etc/syslog.conf
	- /opt/ops/acct
	- /opt/ops/bin
	- /etc/cron.daily/passwd age
	- /etc/cron.monthly/SecurityCheck
	- /usr/local/bin
	- /usr/local/nagios
	- /etc/logrotate.d
	- /etc/logrotate.conf
	- /etc/ntp
	- /etc/ntp.conf
	- /etc/multipath.conf
	- $\bullet$  /u0x
	- /var/spool/cron
- 2. Restart the following services:
	- snmpd
	- sendmail
	- httpd
	- syslog
	- nptd
	- multipathd

#### **Install 3rd Party software**

Once the server, vapredbs1 is restored from tape, including /etc, /var and /u01 with the Oracle software having been restored from tape, the database can be restored using Recovery Manager. The script to do this should have been restored to the /u01/oracle/admin/PREP/rman directory and is called rman restore db from tape.ksh. It must be run as the Oracle Unix user with the latest full backup of the database in the tape device and the database name as a parameter.

#### **3.1.3.3 Back-up Testing**

At the discretion of the Program Manager, random files can be selected to be restored to an alternate location.

Currently, there is no restore testing. The DBA team has requested an extra server to user for this purpose and will implement testing procedures when this server is purchased by AITC.

#### **3.1.3.4 Storage and Rotation**

Full Backups are performed on Sundays and kept for a month. This means that at any time, we should have 4 full backup tapes available for each server. Tapes are normally dispatched offsite on Mondays.

Differentials are run for the remainder of the week to capture daily changes and are sent offsite on Mondays.

These are the files that we backup on vapredbs1:

- /
- /boot
- /home
- $\bullet$  /opt
- $\bullet$  /usr
- $\bullet$  /var
- $\bullet$  /u01

Schedule:

- Diff Mon-Thurs 3 week retention
- Full Fri 3 months retention

## <span id="page-25-0"></span>**3.2 Security / Identity Management**

Security used is – IAM SSOi.

The PPS-N application is only accessible by users signed directly into the VA network, or by users signed into the VA network via the RESCUE client. User authentication into the VA network is a precondition of PPS-N application access. Application authentication will be controlled by IAM SSOi using the user PIV card. In order to log into the application, each user must have a PIV or Windows credentials.

<span id="page-26-2"></span>**Figure 4: SSOi Central Login Page**

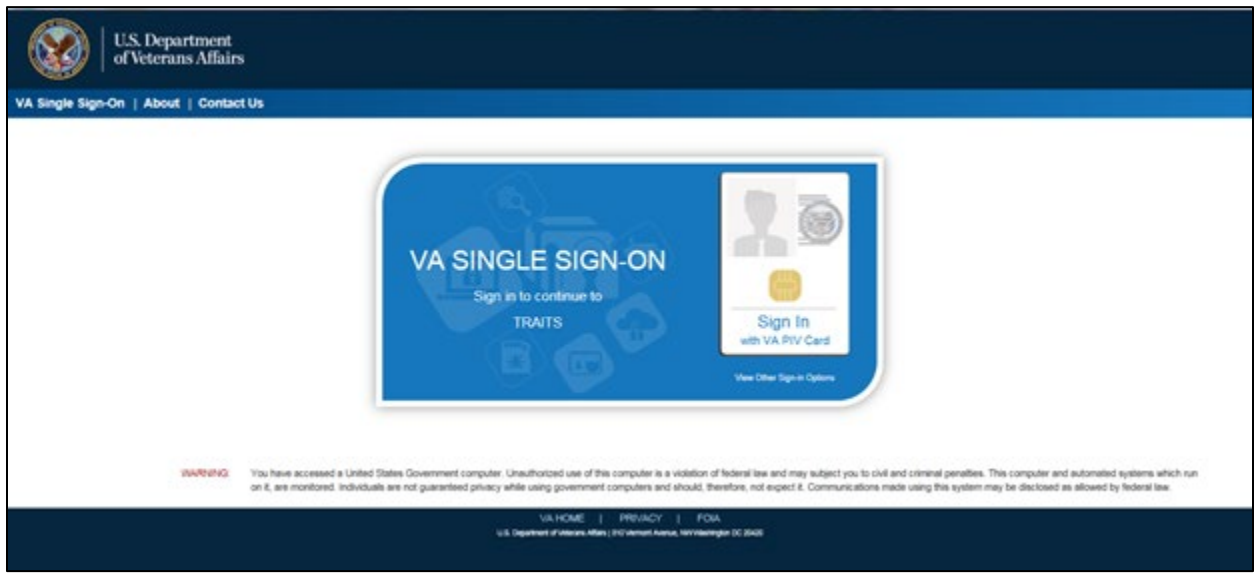

### <span id="page-26-0"></span>**3.2.1 Identity Management**

All VA users can login into the PPS-N application using their PIV. Identity Management is done through IAM SSOi.

Authorization is handled by the PPS-N application using the Database tables. All users will have the default National Viewer role. For higher roles like National Migration User, National Second Approver, National Manager, National Supervisor, users must contact the PBM NDF managers.

### <span id="page-26-1"></span>**3.2.2 Access Control**

The user must login with the PIV or Windows credentials at the SSOi login page. The user is authenticated by the IAM SSOi system against the VA Active Directory. The IAM SSOi system will authenticate the user and, if valid, allows the user access to the PPS-N application.

Within the PPS-N application, if the user session times out the user will be redirected to the SSOi central login page. After successful login, the confidentiality statement will be shown to the user. Once the confidentiality statement is accepted, the user will be redirected to the application home page. The confidentiality statement must be accepted at least once per user session.

A user's role will determine the screens and operations that will be accessible. The following table lists a set of permissions that each of the roles will be able to accomplish.

- $X$  indicates edit capabilities
- $R$  indicates read only capabilities

Blank indicates the user does not have this privilege. This will be implemented either as grayed out buttons/links on the page or by elements not being visible on the page. This decision on whether to gray out the item or make in non-visible will be a usability decision.

<span id="page-27-0"></span>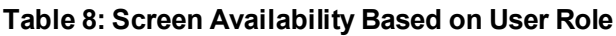

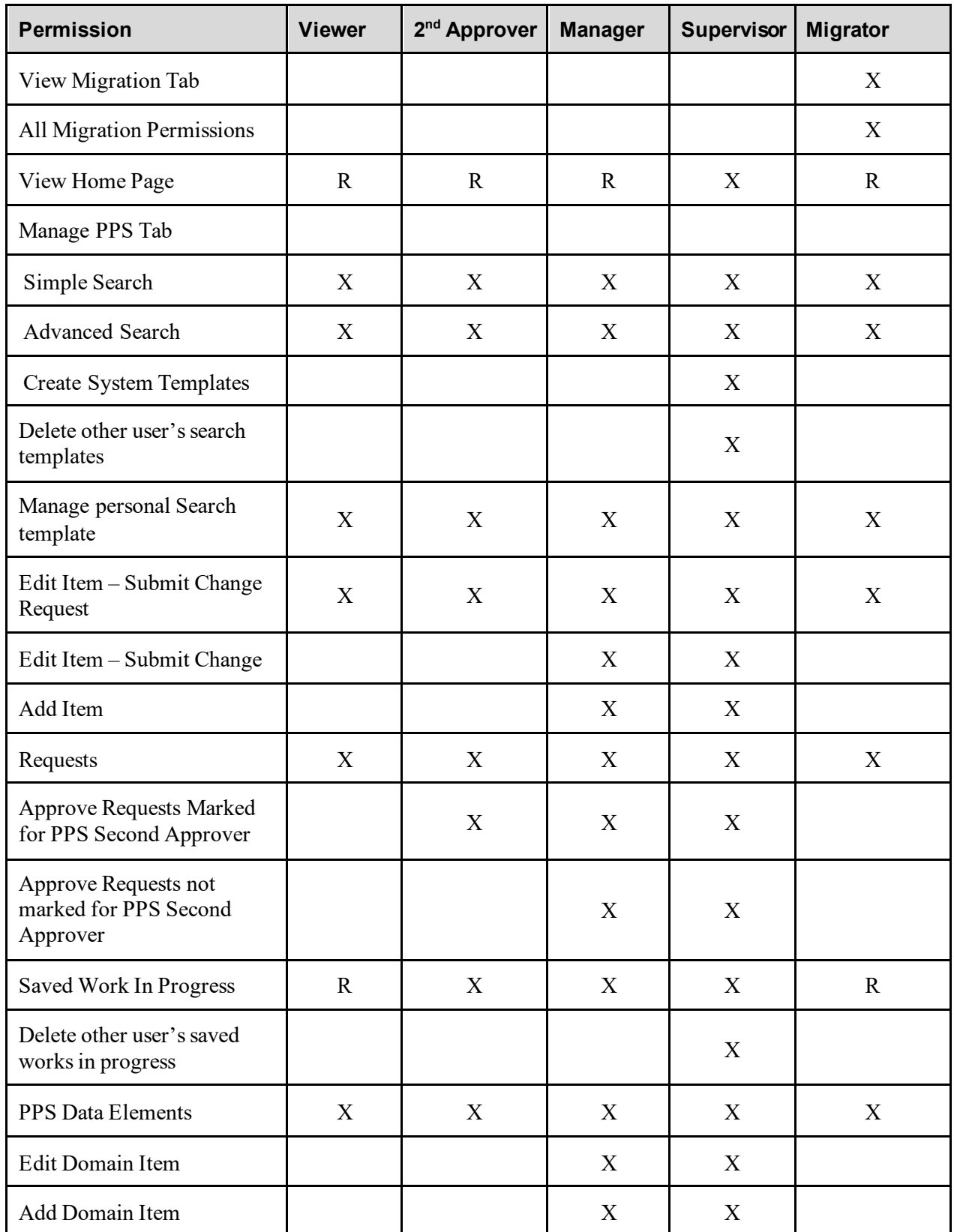

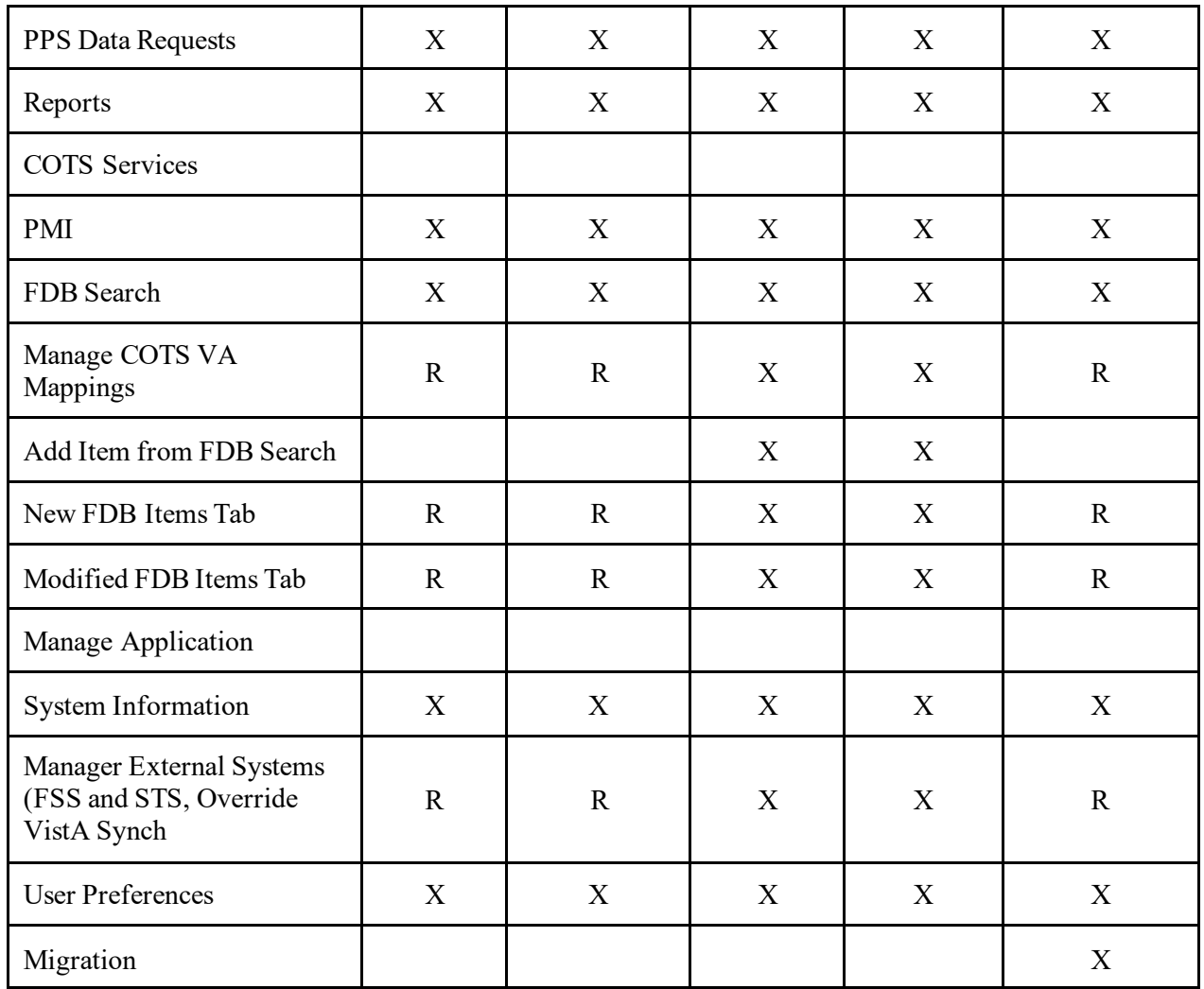

## <span id="page-28-0"></span>**3.3 User Notifications**

User standard CDCO procedures for ANR, etc.

#### <span id="page-28-1"></span>**Table 9: User Notification Steps**

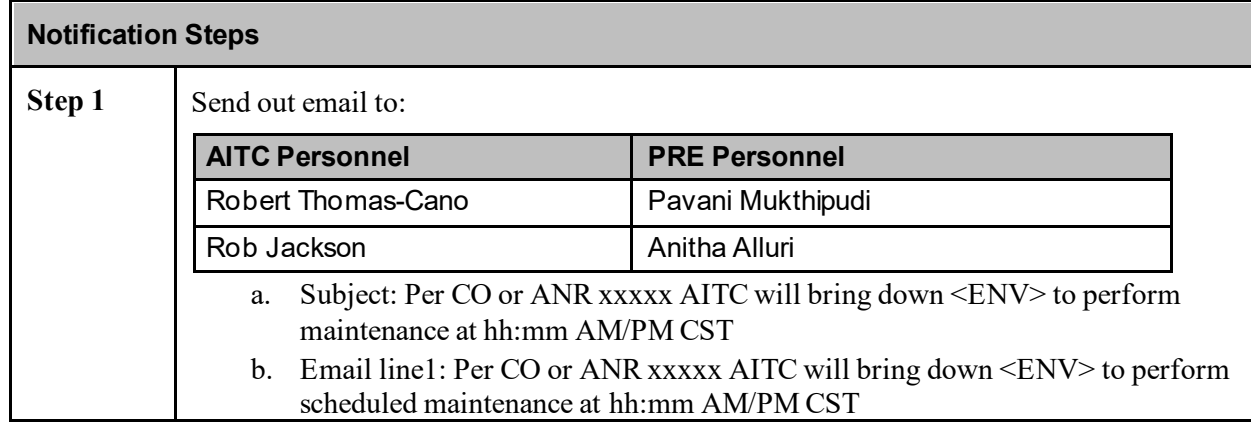

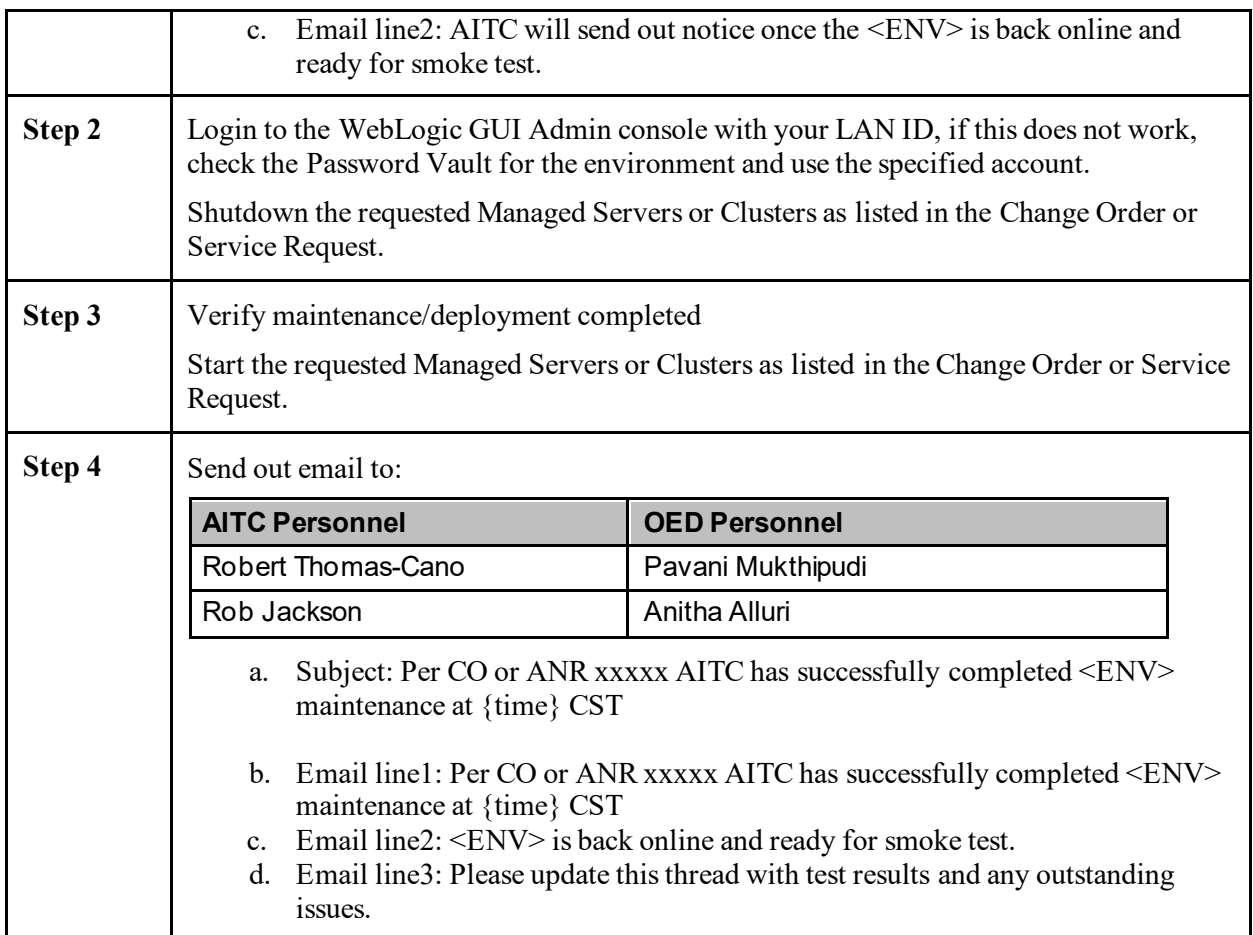

System downtime due to application or system software upgrades will be planned with AITC. Users will be notified by PRE using the appropriate mailing lists. The notice will be provided at least two hours in advance. Notification will also be provided when the application becomes available again.

## <span id="page-29-0"></span>**3.4 System Monitoring, Reporting, & Tools**

Oracle Enterprise Manager and Grid Control are used to monitor availability and performance of the PPS-N database on the vaausppsdbs1 server. Standard AITC thresholds are set for space monitoring, availability of the database, and network connectivity. Database administrators are alerted immediately if the monitoring tool detects a problem. In addition, if connectivity to the database fails, an incident ticket is created in the User Service Desk software and relayed to AITC management and the primary and secondary database administrator for the project.

System monitoring is done through the following:

- 1. WebLogic console
- 2. VistA link console
- 3. Introscope
- 4. CEM
- 5. Xpolog

## <span id="page-30-0"></span>**3.4.1 Availability Monitoring**

- 1. WebLogic console (URL: **Error! Hyperlink reference not valid.**) has the entire WebLogic environment configuration.
	- a. We can monitor the admin server, node manager and managed servers running states, and control managed servers start and stop activity.
	- b. Manager servers health and performance, application deployment state, database connection pools, and JMS can also be monitored from here.
- 2. VistALink console (URL: **Error! Hyperlink reference not valid.**) has the VistA sites connection information.

It gives the ability to add, edit, update, and check the status of each connection configured.

3. Introscope: Monitoring tool. One agent per machine is deployed and it can provide in detail monitoring of all the WebLogic components from that environment. And monitoring alerts and notifications can be generated using this tool.

### <span id="page-30-1"></span>**3.4.2 Performance/Capacity Monitoring**

Patrol is utilized by AITC to capture Performance and Capacity activities.

<span id="page-30-2"></span>It can monitor the http traffic coming from internet cloud to AITC.

## **3.5 Routine Updates, Extracts and Purges**

Each night data is exported from the PREP production database, and imported into the pre-production database, and to the Software Quality Assurance and Pharmacy Benefits Management database so testers can work with updated data.

## <span id="page-30-3"></span>**3.6 Scheduled Maintenance**

Currently, there is no scheduled maintenance window for PRE. This will be needed in the future so AITC has a window to do server patching, etc.

Any normal changes that are initiated by the PRE team will come in a Request for Change form to the AITC Build Manager. These requests will be submitted by 12:00pm CST on Friday for a Monday implementation in the Pre-Production environment. Production requests must be received by 12:00pm on Tuesday for implementation on Wednesday. Emergency change requests will be implemented as soon as possible.

## <span id="page-30-4"></span>**3.7 Capacity Planning**

### <span id="page-30-5"></span>**3.7.1 Initial Capacity Plan**

The initial Capacity Planning for Storage was done by PRE and EIE team as per the Application requirement. Subsequently, it was decided in concurrence with AITC Architect to add Host Bus Adaptor cards to the Servers, so as PRE Servers have access to SAN Storage. The SAN storage will be used to expand the storage capacity for future use as needed.

*(This page included for two-sided copying.)*

# <span id="page-32-0"></span>4 **Browser Issues and Settings**

This section presents a possible list if issues that may be attributed to browser settings or other configuration values that must be addressed by the end user.

## <span id="page-32-1"></span>**4.1 IE9 Developer Tools Settings**

Internet Explorer 9 (IE9) allows users to modify the browsers settings, which in turn affects the browser's interaction with the PPSN application.

A user may view and change the browser settings via the Developer Tools interface that [typically] comes with IE9.

The Developer Tools interface may be accessed from within IE by following either of the following steps:

- Press the **F12** key on the keyboard
- Go to the **Tools** menu, towards the bottom of the menu is **F12 Developer Tools**, click on this

The Developer Tools interface will either appear within the browser window, typically in the bottom portion of the window; or as a separate window. Please note that if it shows up as the former, it may look like a menu bar appears at the bottom of the window. This menu bar provides access to the browser settings.

#### <span id="page-32-2"></span>**4.1.1 Required Settings**

- Internet Explorer 9 allows the user to change its Browser Mode. **Ensure that this value is: IE9**.
- Document Mode is usually set by the page loaded. Unfortunately, the end user may override this, and this can cause "buggy" behavior. **Ensure that this value is IE9 standards**.

#### <span id="page-32-3"></span>**4.1.2 Troubleshooting Some Typical Problems**

This section details some typical problems that may be encountered due to the browser and must be addressed by the end user.

#### **4.1.2.1 User Search Preferences**

The Search Preferences page under the User Preferences menu has been observed to act "buggy" if the settings in section [4.1.1](#page-32-2) are not adhered to.

Behavior: The saving of the selected fields or movement of a field for a search template does not perform in the expected manner.

Fix:

- 1. Ensure the required settings in section [4.1.1](#page-32-2) are adhered to.
- 2. On the Developer Tools menu, click on Cache menu, select Clear browser cache…
- 3. Navigate to any other page within PPSN.
- 4. Navigate back to the Search Preferences page.
- 5. Repeat the modification(s) to the search template that was attempted earlier.

*(This page included for two-sided copying.)*

# <span id="page-34-0"></span>5 **Exception Handling**

<span id="page-34-1"></span>This section presents a list of possible exceptions/errors that may occur during normal operation.

## **5.1 Routine Errors**

The system validates form field values per business rule and data integrity constraints before the form is submitted for processing. If values do not pass user interface validation, the user is redirected back to the wizard form and a message is displayed informing the user of the corrections needed. Please see Alternative Flows in the Software Design Document for data validation errors.

The system receives the value after form validation, and applies the appropriate business rules (if any) to the value. Examples of a business rule validation may include bounds checking, or any interdependencies that may exist between two data values. Please see Alternative Flows in the Software Design Document for data validation errors.

Like most systems, PPS-N may generate a small set of error that may be considered "routine". These errors are routine in the sense that they have minimal impact on the user and do not compromise the operational state of the system. Most of the errors are transient in nature and only require the user to retry an operation. While the occasional occurrence of these errors may be routine, getting a large number of an individual errors over a short period of time is an indication of a more serious problem. In that case the error needs to be treated as an exceptional condition.

#### <span id="page-34-2"></span>5.1.1 Security

Security is addressed by IAM SSOi. User authentication is handled by the IAM SSOi system.

The PPS-N subsystem does not provide or enforce a security model. However, the system does access other system interfaces which may encounter security violations when accessed. The following known security errors may occur:

- 1. **Access to STS denied**: The configured STS web logic account is unreachable. This could be because the web server changed hosts or ports.
- 2. **Access to FSS denied**: The configured FSS JDBC connection is refused. This is most likely the result of a password expiring. The JDBC connection may need to be updated.
- 3. **Access to FDB-DIF denied**: The configured FDB-DIF JDBC connection is refused. This is most likely the result of a password expiring. The JDBC connection may need to be updated.
- 4. **Access to "temporary" directory denied**: The WebLogic process does not have sufficient permission to write to the operating system defined temporary directory (e.g., "/tmp"). To resolve this, the WebLogic process should be granted write access to the temporary directory.

#### <span id="page-34-3"></span>**5.1.2 Time-outs**

Time out may occur when accessing third party Database. Sometimes queries are dependent upon the availability of the database or run out of time if a large results query is requested.

The following process has a known potential timeout in the PPS subsystem:

Hibernate query: A hibernate query will wait for the amount of time configured in the JDBC connection. A large number of timeouts may indicate insufficient system resources or the timeout value may be set to low.

### <span id="page-35-0"></span>**5.1.3 Concurrency**

<span id="page-35-1"></span>No information at this time.

## **5.2 Significant Errors**

Significant errors can be defined as errors or conditions that affect the system stability, availability, performance, or otherwise make the system unavailable to its user base. The following sub-sections contain information to aid administrators, operators, and other support personnel in the resolution of errors, conditions, or other issues.

### <span id="page-35-2"></span>**5.2.1 Application Error Logs**

PPS-N uses the Apache Log4j framework for logging. Log files are accessible to authorized users through the web-based Xpolog tool.

Logs location - /u01/app/oracle/user\_projects/domains/pps-<Env>/PPSLogs/

Maxfilesize=10000KB

Max. backed up files are 10.

Growth rate is capped at 100MB

*(This page included for two-sided copying.)*

# <span id="page-37-0"></span>6 **Application Error Messages**

While navigating through the PPS-N system, the user may encounter two types of errors; System Errors and Validation Errors. System Errors are unplanned errors which are unexpected in normal system operation, and Validation Errors are both expected and commonly occurring in normal system operation.

## <span id="page-37-1"></span>**6.1 Error Messages**

This section describes the different kinds of errors a user could encounter while navigating through the PPS-N system in greater detail.

### <span id="page-37-2"></span>**6.1.1 Validation Errors**

The most common error the user should encounter is a Validation Error. The user will encounter a Validation Error if she enters a value into an input on a webpage which is not expected by the system. In this case, the system has tried to execute an action, and that action has thrown an expected error based on the users malformed input. This error is thrown and handled at the Service Layer, passed back up to the Presentation Layer and then displayed to the user on the webpage where they entered the malformed input. The error message is displayed is user readable and highlighted on the page to inform the user she needs to correct her input before the operation she was trying to perform can proceed.

The following example describes how a user would encounter a Validation Error. The user is updating her user preferences and is changing the default number of rows displayed in results tables. This input is expecting integers from 10-100. She accidently enters 11a in the input and submits the form. As the system is expecting an integer, it does not update her preferences but instead returns with an error informing her input must only contain whole numbers and numeric digits.

## <span id="page-37-3"></span>**6.1.2 System Errors**

System Errors are unplanned errors which occur during system operation. These unplanned errors include Java errors (e.g. null pointer exceptions), database exceptions (e.g. connection errors), and any other error unexpected error the system might encounter. When an unexpected error occurs the system will display the following message to the user, "A System Error has occurred and has been logged. Please contact the system administrator." The system will store the error containing all of the stack trace information in a log on the server, so the administrator may investigate what caused the error.

*(This page included for two-sided copying.)*

# <span id="page-39-0"></span>7 **Infrastructure Errors**

VHA IT systems rely on various infrastructure components. These components will have been defined in the Logical and Physical Descriptions section of this document. Most, if not all of these infrastructure components generate their own set of errors. Each Component has its own sub-section and describes how errors are reported. The sub-sections are typical list of components and are meant to be modified for each individual system.

The sub sections are not meant to replicate existing documentation on the infrastructure component. If documentation is available online then a link to the documentation is appropriate. Each sub-section should contain implementation specific details such and Database names, server names, paths to log files, etc.

PRE Team will work with AITC resources to resolve the Infrastructure errors. AITC will be responsible for System, Network, Database and PRE will provide the support as SME and on PPS-N application.

## <span id="page-39-1"></span>**7.1 Database**

Oracle monitoring tools monitor several aspects of the PPS-N databases and alert database administrators via email and create service desk tickets for conditions such as "disk full errors or tablespace full", archive log directory full, database down, connectivity to database down, etc.

In addition, as with all Oracle databases, errors within the database are recorded in the Oracle alert log for the database and trace files are created that will allow DBAs to review any errors. Any such errors are emailed to the database administrators daily.

## <span id="page-39-2"></span>**7.2 Web Server**

At this Time the PPS-N application does not implement a Web server front end, or the WebLogic/Apache Plug-in is not being utilized officially. Apache writes output to Logs Located on the Linux web server, to the directory /var/log/httpd/, unless changed in the httpd.conf configuration file. Access to these usually requires Super User or Root access.

## <span id="page-39-3"></span>**7.3 Application Server**

The PPS-N application and WebLogic log in conjunction assist in the Troubleshooting of the App or the WebLogic portal. PPS-N Logs are located in the

\${DOMAIN\_HOME}/PPS-NLogs directory, consisting of the Following Files: ct\_prod.log, hibernate.log, server.log, spring.log, and struts.log.

Assistance from PPS-N Java Developers may be required to parse the Logs files to determine any issues.

The WebLogic application server logs reside in the

\${DOMAIN\_HOME}/servers/\${Each\_Managed\_Server\_name}/logs/.

There are 2 primary log files to review:

- \${Each Managed Server name}.log
- \${Each Managed Server name}.out.

The WebLogic administrator should be able to parse these files. Assistance from PPS-N Java Developers may be required if out to the scope of the WebLogic Administration skill set.

## <span id="page-40-0"></span>**7.4 Network**

Using Orion, a Solar Winds monitoring tool, AITC Service Desk and/or network engineers monitor the layer 2 and layer 3 network switches. If an alarm is generated by Orion, AITC Service Desk will create a service ticket, and then attempt to triage the problem. AITC Service Desk, which operates 24x7, will notify the appropriate personnel. Appropriate personnel will triage the issue and work on the resolution of the issue.

## <span id="page-40-1"></span>**7.5 Authentication**

Authentication errors can be reported if IAM SSOi encounters errorsin authenticating users with their PIV cards. These errors must be reported to the IAM SSOi team.

User roles-based authorization is managed within the application using Database tables. All users have the default Viewer role.

### <span id="page-40-2"></span>**7.5.1 User SSOi Logout**

If the user has issues with the SSOi session, one of the following options can be used to reset the user's SSOi session.

• The user can go to the IAM SSOi Landing page using the link below and click on the Logout button.

<https://ssologon.iam.va.gov/centrallogin/centrallanding.aspx>

• The user can go to the IAM SSOi Logout page using the link below. The user will be logged out of SSOi.

<https://ssologon.iam.va.gov/centrallogin/loggedout.aspx>

• The user can go to the browser Internet Options and under the Content tab, the user can click on the Clear SSL state button.

# <span id="page-40-3"></span>**7.6 Dependent System(s)**

The dependent systems are those used for authentication. See Section 2.5, Dependent Systems, for a discussion of errors.

*(This page included for two-sided copying.)*

# <span id="page-42-0"></span>8 **System Recovery**

The following sub-sections define the process and procedures necessary to restore the system to a fully operational state after a service interruption. Each of the sub-sections starts at a specific system state and ends up with a fully operational system.

PPS-N is designated as Routine Support for disaster recovery. This level of support will acquire replacement processing capacity after an AITC disaster declaration. The recovery time objective (RTO) is that it will be operational when the AITC resumes regular processing services or no later than 30 days after a disaster declaration. Data will be restored from the last backup (recovery point objective (RPO)).

System backups of the vapredbs1 server are performed on the following basis:

- Full backups are performed on Sundays and kept for one month. This means that at any time, there should be four full backup tapes available for each server.
- Tapes are normally dispatched offsite on Mondays.
- Differentials are run for the remainder of the week to capture daily changes.
- Differential results are sent offsite on Mondays.
- Oracle Recovery Manager is the application used to perform full backups of the PREP database every Tuesday and Saturday morning. The tapes are retained offsite for one month. Recovery Manager is also used to back up archive logs and the control file database to tape daily and these are also retained offsite for a month. The full database backups run for about 40-45 minutes. The archive log backups are shorter, which run about 25-30 minutes.

This section provides procedures for recovering the application at the alternate site, while Section 5.0 describes other efforts that are directed to repair damage to the original system and capabilities. Backup procedures are also defined in this section.

Procedures are outlined for each team required to complete the recovery. Each procedure should be executed in the sequence it is presented to maintain efficient operations.

<span id="page-42-1"></span>The Team Leader or designee will provide hourly recovery status updates to the Austin Service Desk (ASD).

## **8.1 Restart after Non-Scheduled System Interruption**

This section's instructions are identical to those found in Section 3.1, Administrative Procedures.

Software is recovered from images stored on the SAN. The same recovery procedures listed in ACP 4.1 should be followed for a return to original site restoration. An alternate site would need comparable equipment installed and would need to be able to boot from SAN for successful execution of this plan.